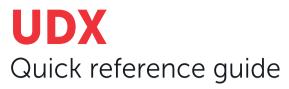

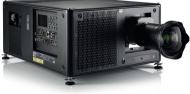

|  | $\overline{\nabla}$ |
|--|---------------------|
|  |                     |
|  |                     |
|  |                     |

#### **Download Product Manual**

Product manuals and documentation are available online at www.barco.com/td/R9008600 Registration may be required; follow the instructions given on the website.

#### IMPORTANT!

Read Installation Instructions before connecting equipment to the mains power supply.

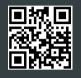

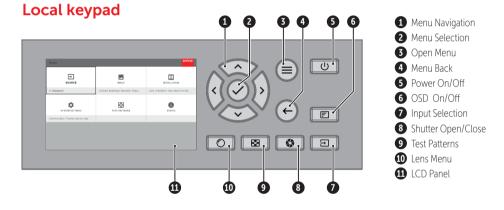

### **Button backlight status**

| BUTTON         | COLOR STATUS   | DESCRIPTION                     |
|----------------|----------------|---------------------------------|
| Power button   | Blinking WHITE | Projector starts up (Booting)   |
|                | Solid WHITE    | Projector is in Standby         |
|                | Blinking RED   | Error condition                 |
|                | Blinking BLUE  | Projector goes to ON mode       |
|                | Solid BLUE     | Projector is ON                 |
| Shutter button | Off            | Projector not in power ON state |
|                | Solid WHITE    | Shutter is open                 |
|                | Solid RED      | Shutter is closed               |

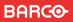

### **RCU buttons**

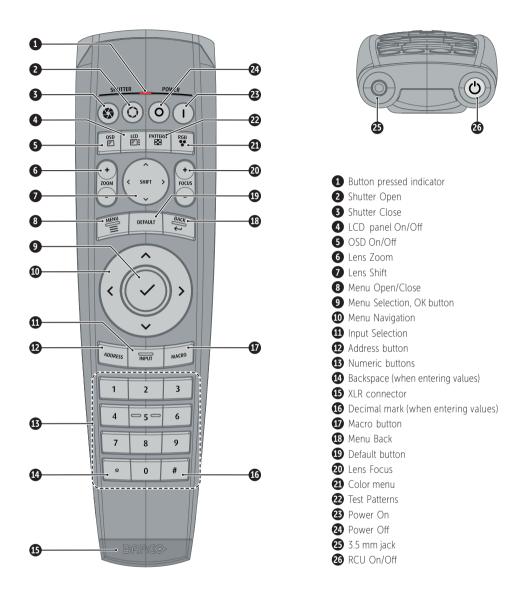

### **RCU batteries**

- Two AA size batteries. Use alkaline batteries for optimum range and life time.
- Replacing batteries will reset the broadcast address of the RCU to its default value '0'.
- Replacing batteries switches on the RCU automatically.

# Install Lens !! ONLY USE TLD+ Zoom Lenses !!

- 1. Place the primary lens lock in "unlock" position. Handle (ref. 1) towards electrical socket (ref 3).
- 2. If present, remove the plastic protection cover from the lens holder opening.
- 3. Check if the secondary lens lock stands in the "ulock" position (ref 2).
- **4.** Gently insert the lens. Ensure the lens connector matches the electrical socket on the lens holder.
- 5. Insert the lens until the connector seats into the socket.
  - The secondary lens lock (ref. 2) makes an audible clicking sound when latching.
  - Do not release the lens holder by sliding the primary lens lock handle into the "locked" position.
- 6. Check if the lens touches the front plate of the Lens Holder.
- 7. Check if the lens is really secured by trying to pull the lens out of the lens holder.

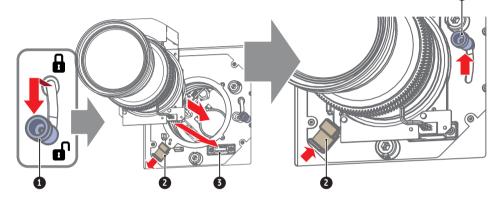

### **Connect power**

Ensure that the power is properly connected to the power input. (120-160V\* / 200-240V [+/-10%]). \* reduced light output

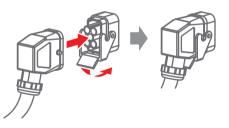

### Start up

- 1. Power on. Turn the mains switch to on (1).
  - Startup sequence starts. Backlight of the Power on / off button flashes WHITE.
  - When startup sequence is finalized the Power on / off button will be lit WHITE.

#### 2. Press the Power on / off button.

- The backlight of the Power on / off button changes from WHITE to BLUE.
- local LCD displays a startup screen.

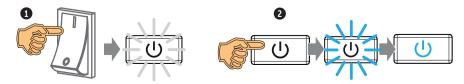

## Switch off

- 1. Press the Power on/off button for three seconds.
- 2. Wait until the after-cooling cycle is finished (approximately 30 seconds).
- 3. Turn the mains switch to off ('0').
- 4. Unplug the power cord from the projector.

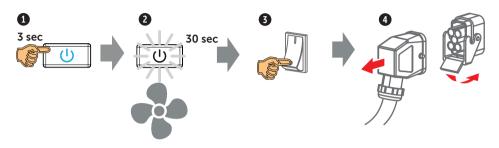

## Adjust

**1. Adjust the lens settings** by pressing the lens menu button on the keypad or via the zoom, shift and focus buttons on the RCU.

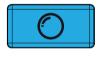

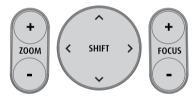

- Orientation of the unit is set as standard in table front projection mode. Change the projector set up in the INSTALLATION > ORIENTATION menu.
- 3. For Advanced adustments like Warping, Light management, etc. see projector User Guide.

### **Precautions**

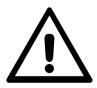

- Remove the lens before transporting the projector.
- Switch the projector to standby mode and wait until the after-cooling cycle is finished before switching off the main power.
- Ensure the projector is operating with clean filters.
- Do not block the ventilation in and outlets of the projector and chiller (if used).
- External laser light can cause severe damage to the DMD. This damage is not covered by warranty.

## **Connect and select source**

- 1. Connect available sources to the appropriate input ports.
- 2. Select connected source:
  - Select LED (1) = GREEN -> Port configured as input. Image appears on the screen
  - Select LED (1) = Blinking GREEN -> Bidirectional port configured as output/loopthrough
  - Sync LED (2) = YELLOW -> sync/signal is present

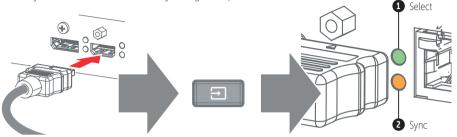

### **Quad combo input card**

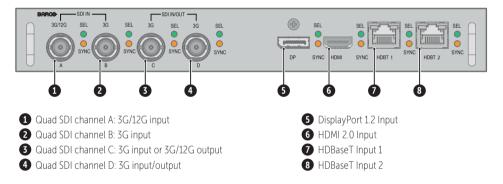

## Quad DP1.2 input card

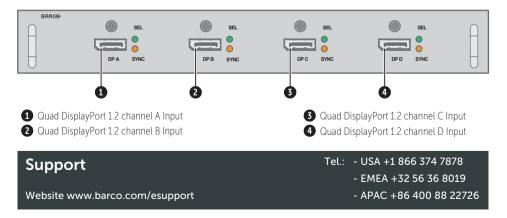

# **Communication panel**

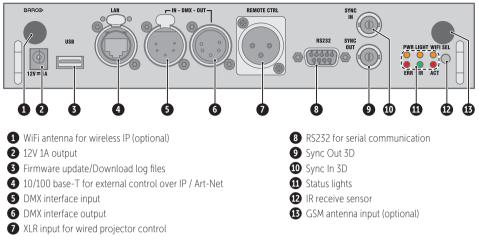

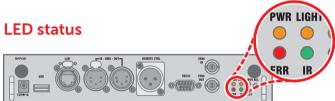

| LED                      | COLOR STATUS          | DESCRIPTION                       |
|--------------------------|-----------------------|-----------------------------------|
| PWR (power LED)          | Off                   | No power                          |
|                          | RED                   | Projector is in Standby           |
|                          | ORANGE                | Projector is Ready                |
|                          | GREEN                 | Projector is on                   |
| LIGHT (Illumination LED) | Off                   | Light source is off               |
|                          | RED                   | Light source not detected         |
|                          | GREEN                 | Light source is on in normal mode |
|                          | GREEN-ORANGE          | Light source is on in CLO mode    |
| ERR (error LED)          | Off                   | No error                          |
|                          | RED toggles on/off    | Error                             |
|                          | ORANGE toggles on/off | Warning / Software update         |
| IR                       | RED                   | IR signal received                |
|                          | GREEN                 | IR signal acknowledged            |

BARCO